# 13 СЕКРЕТОВ WORD,<br>КОТОРЫЕ ПОМОГУТ<br>УПРОСТИТЬ РАБОТУ

ВЫПОЛНИЛА СТУДЕНТКА 4 КУРСА ФИЛОЛОГИЧЕСКОГО ФАКУЛЬТЕТА ГРУППЫ 2334-ПБП НЕПЛЯХ Н.

# 1.ДАТА И ВРЕМЯ

 $L_{\rm{max}}$ 

彩

**SECTION AND REAL** 

 $\frac{1}{2}$ 

•Все еще старательно набираете дату? Word – программа, которая делает это автоматически. Достаточно нажать Shift + Alt + D – и дата вставится в стандартном формате «день, месяц, год». Аналогично добавляем в режиме авто время, используя для этого клавиши Shift + Alt + T.

**West** 

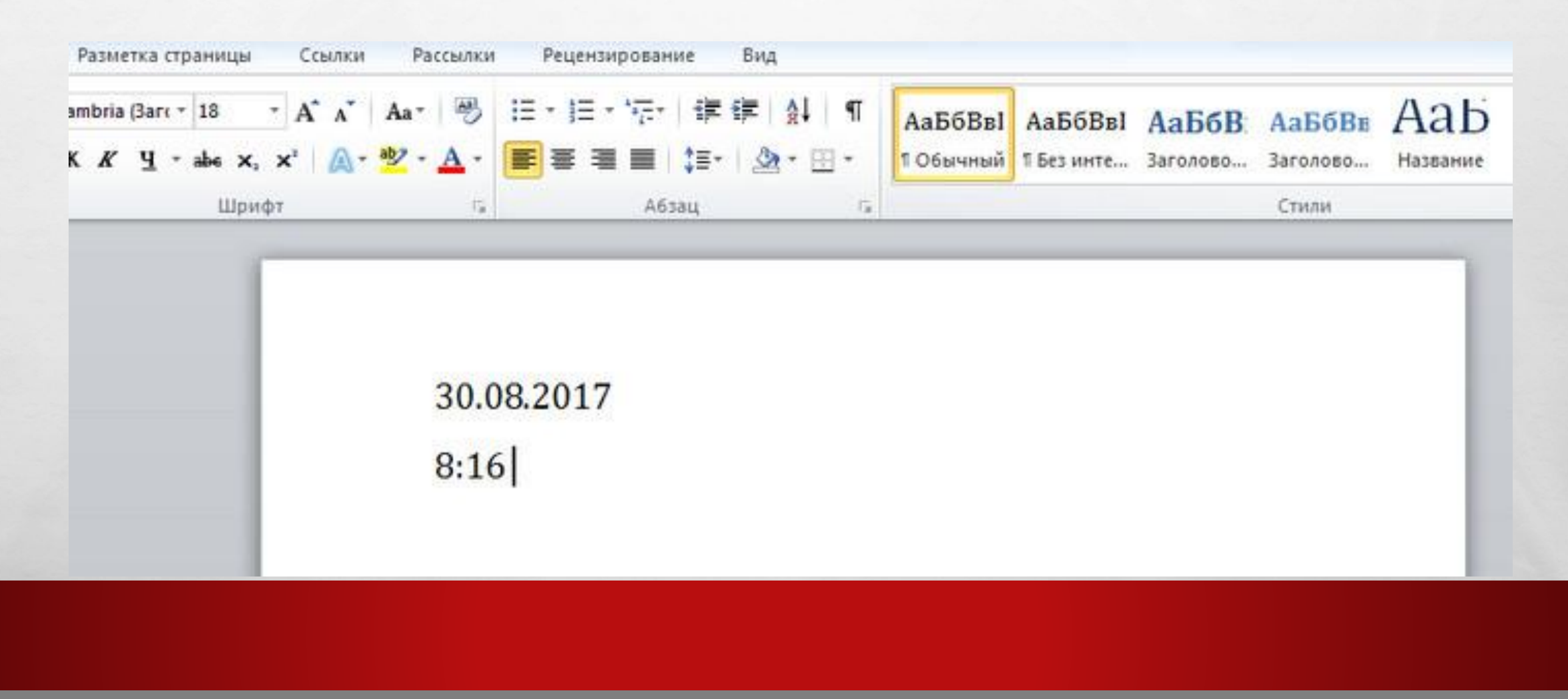

•Набрали «телегу» и не обратили внимания на включенный CAPS LOCK? Пора бы уже и овладеть техникой слепой печати. В любом случае все поправимо. Нет, удалять написанное и набирать все заново не нужно. Регистр набранного можно менять, выделив текст и нажав  $Shift + F3$ .

 $\mathcal{L}_{\alpha}$ 

 $\mathcal{F}_{\mathbf{a}}$  ,

 $\frac{1}{2}$ 

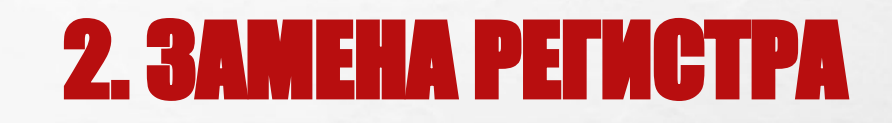

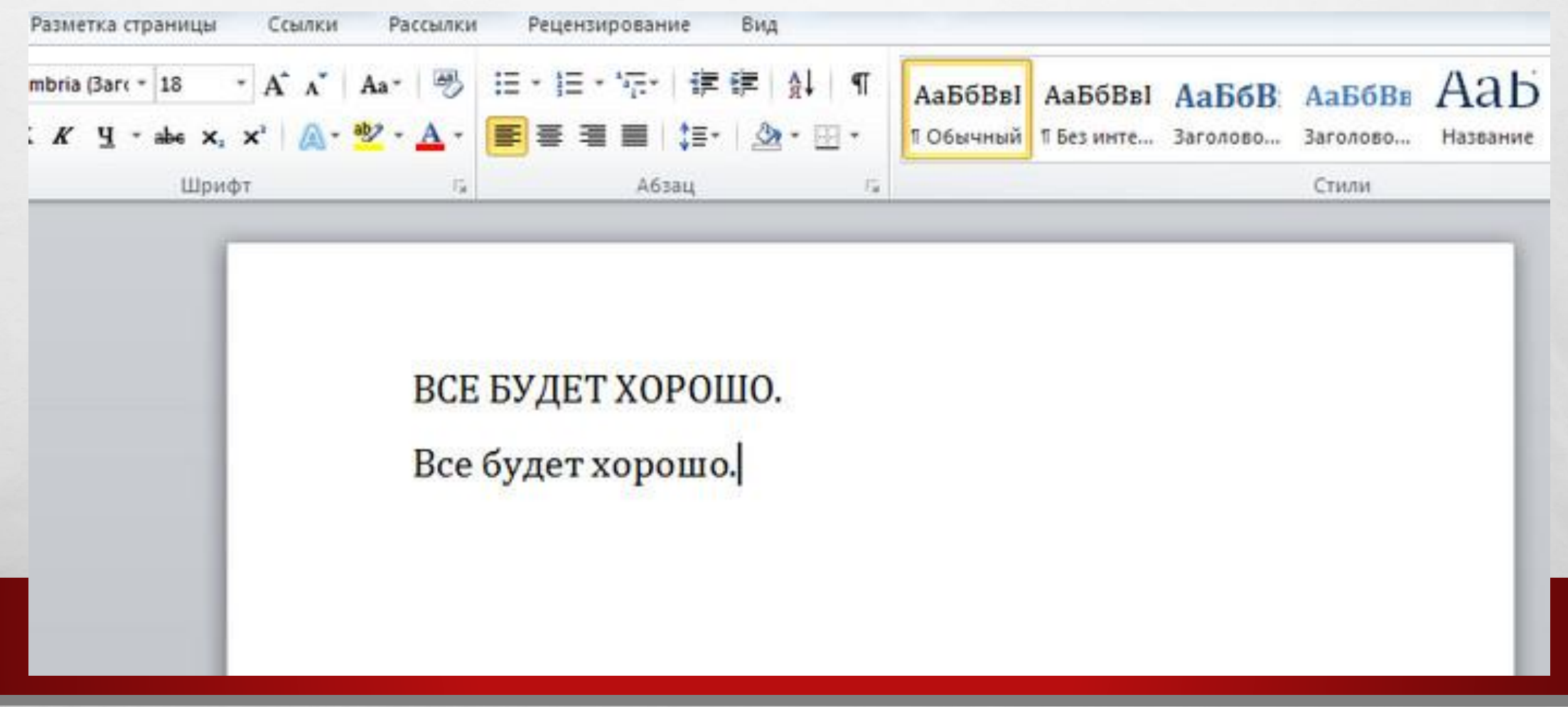

# З. ИЗ РАЗНЫХ МЕСТ

### Дата и время

Все еще старательно набираете дату? Word - программа, которая делает это автоматически. Достаточно нажать Shift + Alt + D - и дата вставится в стандартном формате «день, месяц, год». Аналогично добавляем в режиме авто время, используя для этого клавиши Shift + Alt + T.

### Замена регистра

Набрали «телегу» и не обратили внимания на включенный CAPS LOCK? Пора бы уже и овладеть техникой слепой печати. В любом случае все поправимо. Нет, удалять написанное и набирать все заново не нужно. Регистр набранного можно менять, выделив текст и нажав Shift + F3.

### Из разных мест

Знаете ли вы, что текст в документе Word можно выделять фрагментами? Зажмите Ctrl и выделяйте курсором необходимые куски.

•Знаете ли вы, что текст в документе Word можно выделять фрагментами? Зажмите Ctrl и выделяйте курсором необходимые куски.

# 4. ЭКСПРЕСС-СКРИНШО

 $\mathcal{L}_{\alpha}$ 

 $\mathbb{R}^n$ 

•И хотя скриншоты – дело быстрое, процесс их добавления в Word можно значительно ускорить. В разделе «Вставка» найдите «Снимок». Нажав на кнопку, сможете увидеть активные окна. Кликнув по любому, получите быстрый скрин в документ.

₩.

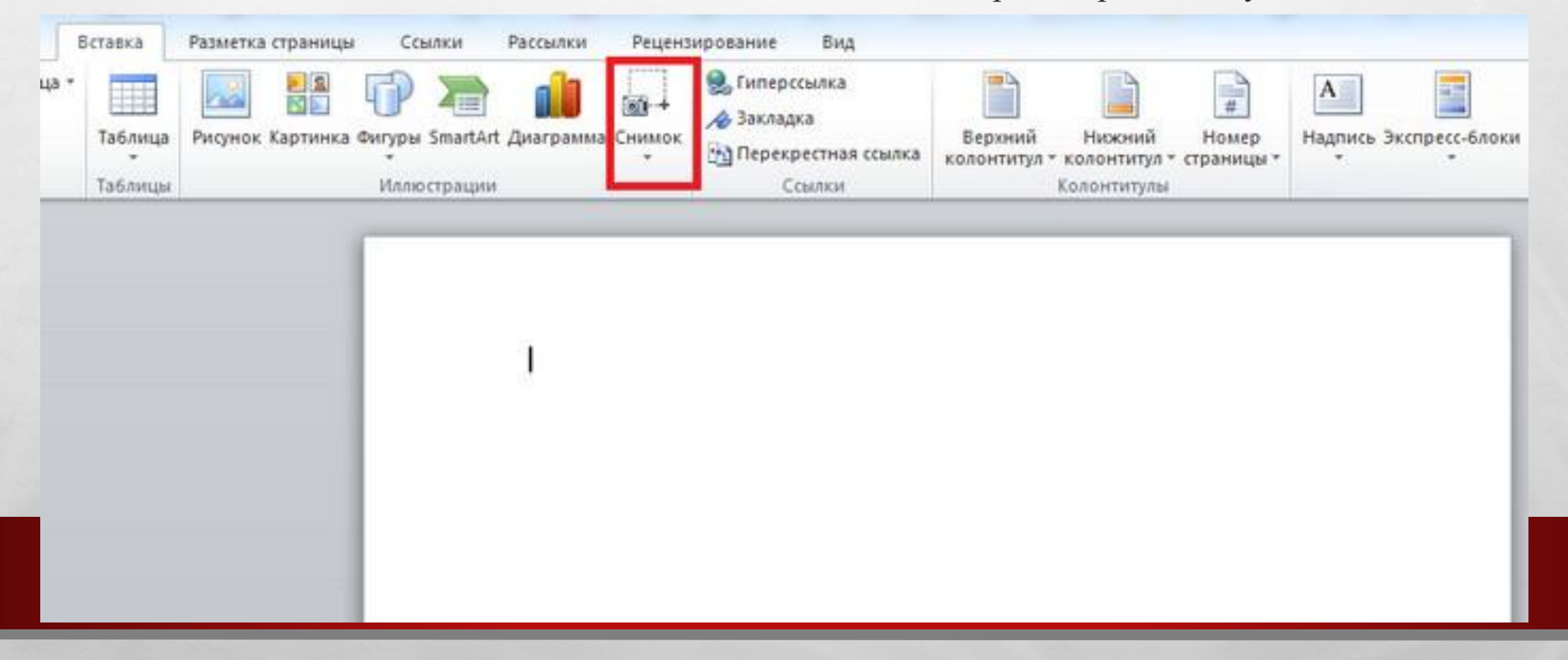

# 5. ДОПОЛНИТЕЛЬНАЯ ЗАЩИТА

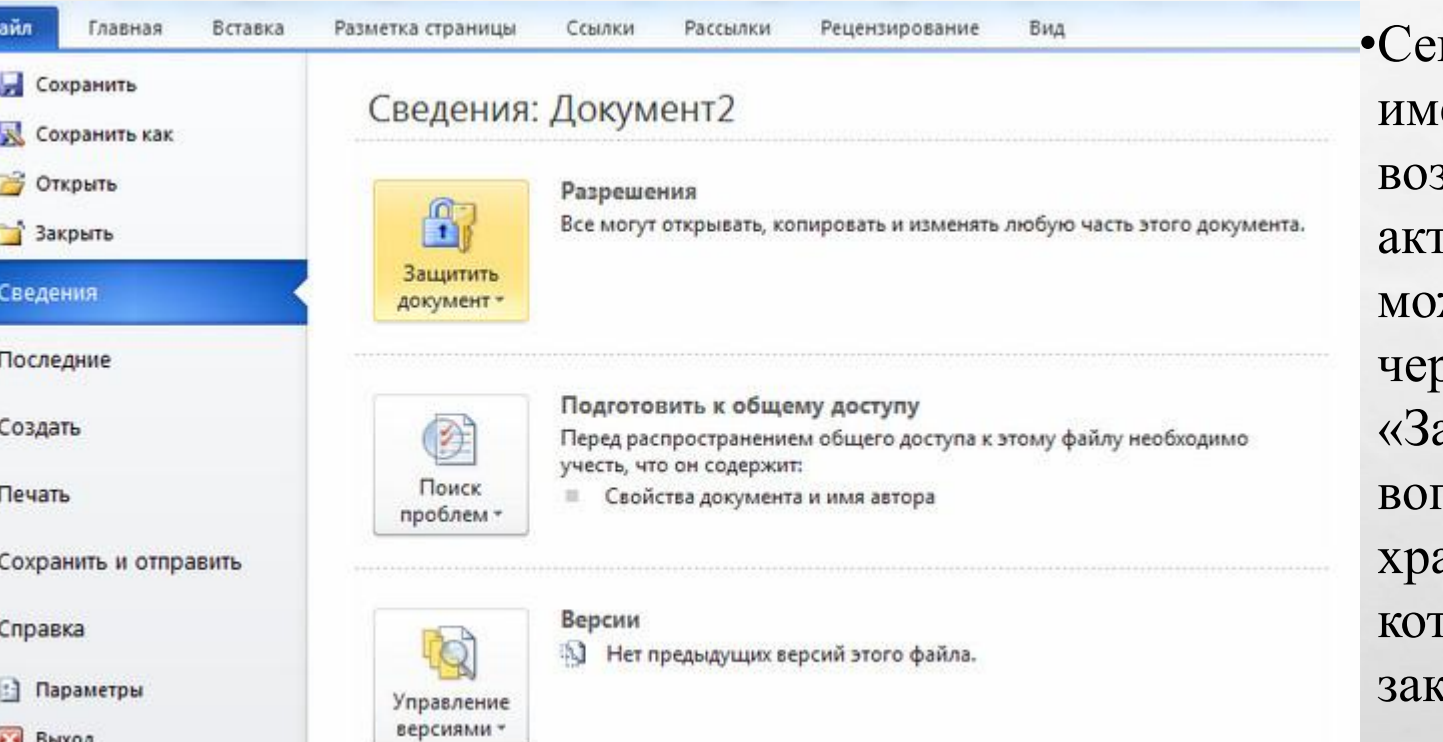

годня, когда информация может еть решающее значение, вможности ее защиты – гуальный вопрос. Документ жно заблокировать паролем рез «Файл» – «Сведения» – ащитить документ». Другой вопрос – как запомнить или где анить кодовый шифр, при утрате горого доступ к файлу будет :рыт.

# 6. С ЛЮБОГ МЕСТА

•Еще одна любопытная функция программы – печать с любого места. С абсолютно любого места на листе. Для этого наведите курсор в нужное место и дважды кликните. Курсор зафиксируется, а вы сможете начать печать. И больше не надо выжимать Пробел, чтобы добраться в нужную точку.

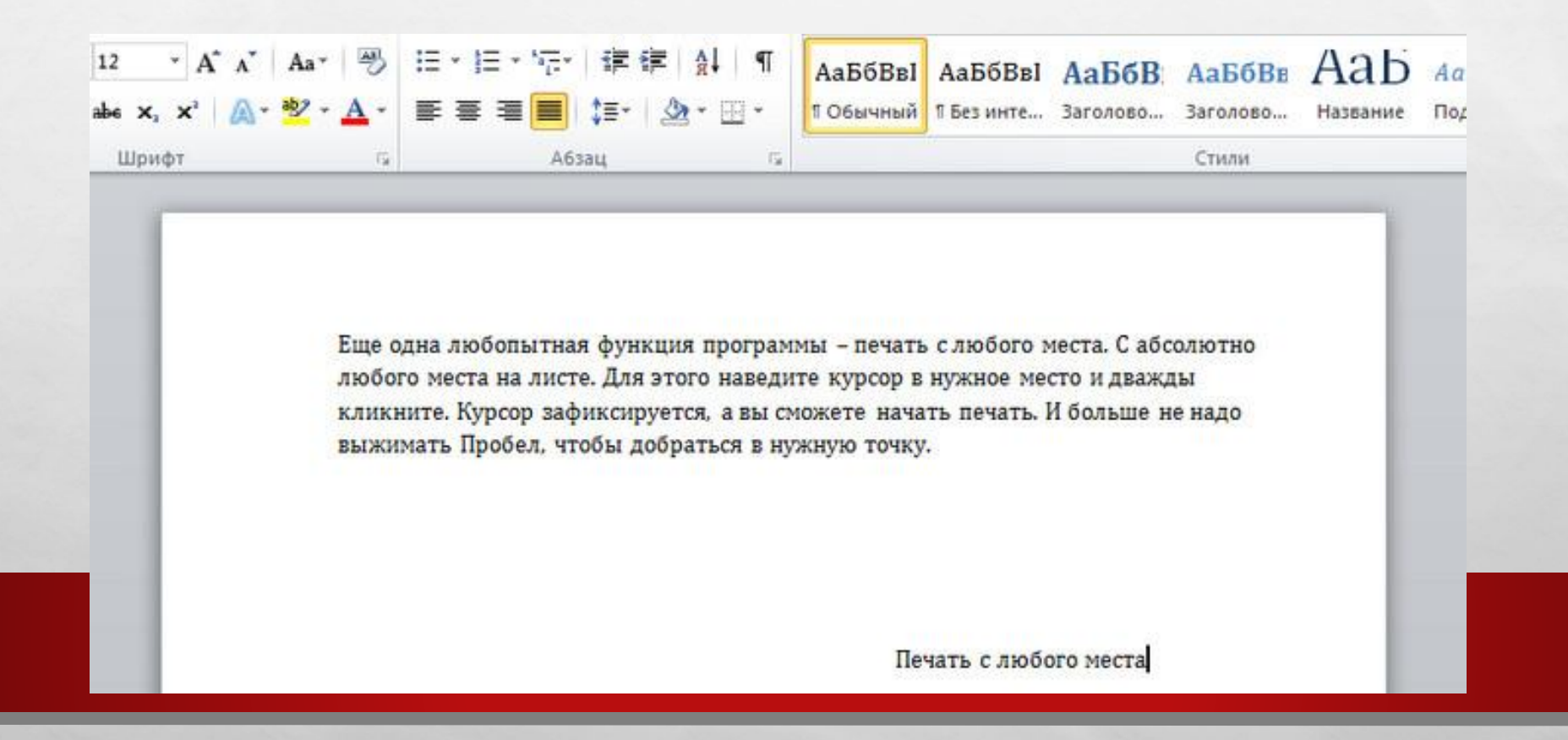

# 7.ПРАВКИ К ТЕКСТУ

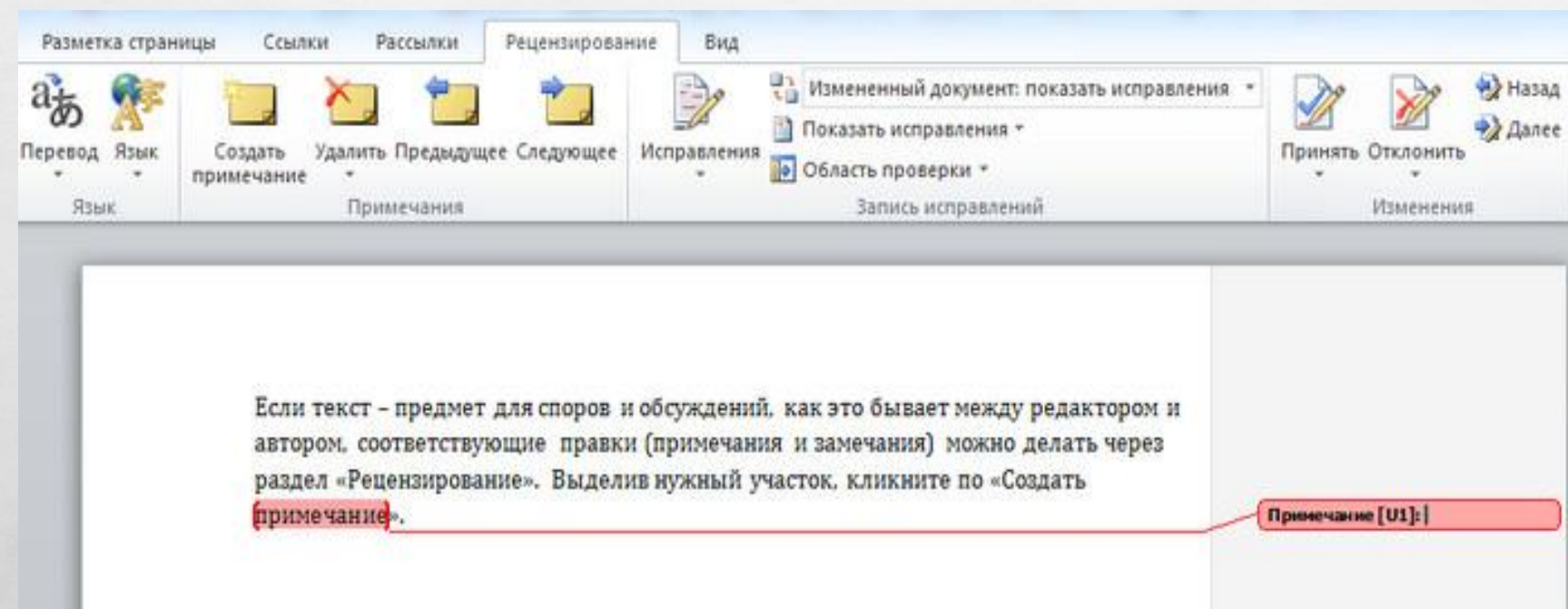

•Если текст – предмет для споров и обсуждений, как это бывает между редактором и автором, соответствующие правки (примечания и замечания) можно делать через раздел «Рецензирование». Выделив нужный участок, кликните по «Создать примечание».

# 8. ЖИРНЫЙ КУСОК

•Выделить крупный кусок текста, расположенный, к примеру, на трех или более страницах, можно за пару секунд. Поставьте курсор в начало, зажмите Shift и перейдите в конец нужного куска.

граф, не хвались, могу сказать, что я приказае по полку наизусть знаю и устав тоже знаю, как Онче наш на небесе: Поэтому, граф, у меня по роте упущений не былает. Вот мож совесть и спокойна. Я явился. Берг привстал и представил в лицах, как он с румой к коварьку явился. Действительно, трудно было инобранить в лице более почтительности и наодовольства.) Уж он мни пушил как это говорится, пушил, пушил; пушил не на живот, а яв смерть, как говорится: и «вривутьс», и «черти», и «в Сибирь», - говорит Берг, ромниятельно упалбана. - Я знаю, что я прав, и потому могму, не так ли граф? «Что, пы некой, что ли?» - он заграчал. Я все могчу. Что же как думнете, траф? На другой день и в приказе не было; кот что навчит не потераться! Тих-то, граф, - говорит Берг, закуравая TOYOTY MINOLES RODINER

#### - Да, это спикно, - улыбавсь, сказал Ростов.

Но Борис, заметка, что Ростов обирался посмеяться над Бергом, некусно отклонит аптовор. Он попросил Ростова рассказать о том, как и где он получил рану. Ростову это было принтно, и он ничал рассказалить, во время рассказа все более и более одушелянсь. Он рассказал на ское Шевтрабенское дело совершению так, как обывиваемо рассказаннот про CORROSSIE VURTROBARIZHE B HODI, TO OCTA TAK HAK HOJ NOTUROGA ÖSA UTOĞ ONO ÖSAND, TAK KAK ONE Спытали от других рассказчиков, пак, как красивее было рассказывать, но совершенно не так, как оно было. Ростов был правдавый молодой человек, он ни за что уздали нию не сказат бы иправды. Он начал рассказанить с мамериким рассказать все, как сию точно было, но заметно, некольно и неизбежно для себя перешел в неправду. Ежели бы он рассказал правду этим слушателям, поторые, как и се сам, слышали уже множество раз рассказы об втаках и составили себе определенное помятие о том, что такое была втака, и ожидали точно такого же рассказа, - или бы они не повержи ему, жид что еще хуже, подумали бы, что Ростов был сви вникват в том, что с мни ин случаются того, что случается обыкнивнию с рассказчивным каналерийским итак. Не мог он им рассказать так просто, что поехали все рысыо, он упал с пошады, скихиул руку и ию всех сил побежал в лес от француза. Кроме того, для того чтобы рассказать все, как было, надо было сделать усилие над собой, чтобы рассказывать только то, что было. Рассказать правду очень трудно, и молодые люди редко на это способны. Они ждали рассказа о том, как горел он весь в огне, сам себя не помив, как бурно налегал на каре; как врубался в мето, рубал направо и налево; как сабли отведала мяса и как он падал в иннемежения, и тому подобное. И он рассказал ны все это.

В середине его рассказа, в то время как он говорил: «Ты не можедь представить, какое ранне чувство бизнества испытывания во время атаке, в коммату возни князь Андрей Болкомский, которого ждал Борис Кияв Андрей, побинций покровительственные тиошения к молодами подим, польшенный тем, что к нему образались за протекцией, и орошо расположенный к Борнсу, который умел ему понравиться накануме, желал исполнить желание молодого человека. Прислинный с бумагими от Кутузова к шепревнуу, си задат в молодому человеку, надексь застать его одного. Войдя в коммету и увидав рассказывающиго военные полождения армейского гусара (сорт подий, которых терпеть не мее кина. Амдрой), он ласково улыбнулся Борнсу, поморшился, принурился на Ростова и, слега покложишно, устало и лекию сел на диваи. Ему неприятно было, что он попыл в дурное общество. Ростов встанциуд понив это. Но это было ему все разно: это был чужой человек. Но, внимания на Борния, он увидал, что и ему как будто стыдно за вранийского гусара. Нескотря на неприятный, насмешливный том кипи Андрея, вномотря на общее резрения, которое с своей прыейской боевой точки зрении изнат Ростов но всем этни табимы адмотнительн, к хоторым очендию, причислялся и водилиней, Ростов

#### хить Андрей с мыбкой одичат, что он не может судить о столь вказых государственных распоряжениях, и Берг радостио рассменнок.

- О вашем деле, - обратился кина. Амирей опить к Борису, - мы поговорим после, - и ON OUTRIGITION HE POUTORS. - The SERIOLENTS NO ASSESSMENTS CHOING, AND NO CHARGE WHO MOREO

И, опшира коммату, он обратится к Ростову, которого положники дитского ипреодолююто комфуза, переходящего в озлобление, сеги не удостоивал замента, и сказал: - Вы, какется, про Шенграбенское дело рассказываются? Вы были там?

- Я был так - с озлоблением сказат Росток, как будто бы этих желах оскорбить **ATSACTANTS** 

Болконский памятил состоянии гусира, и оно ему показалось забавно. Он слегка предпитаты но ульнбиулся.

- Да! замнео теперь рассказов про это дело.

- Да, рассказов !! - громко заговорил Ростов, вдруг сделавшивают безникост глазами глядя то на Бориса, то на Болконского. - Да, рассказов здного, но миши рассказы - рассказы NO. KOTOGAIO ČALTIER CRAOM OTHO HUIZURTURE, NEETH DACIKAIAI HOSNOT ROC. A NO DACIKAIAI TOK табовах молодчиков, которые получают жатрады, жичего же делах.

- К которым вы предполагаем, что я примедлеку? - спокойно и особенно принтип пебавсь, проговорит князь Андрей.

Странное чувство одлобления и вместе с тем увличения к спокойствию этой фигуры имнось в это время в душе Ростова.

- Я говорю не про вас, - схадат он, - в вас не знаю и признаесь, не желаю знать. Я льорю вообще про штабных.

- А я вам вот что сказку, - с спокойною кластно в толосе перебал его киха. Аждрей -Вы хотите оскорбить мони, и и готов согласиться с вним, что это очнов легко сделать, ежали вы не будете цветь достаточного увижения к самому себе; но согласичесь, что и время и место восьма друже для этого набраны. На двих всем нам придется быть на большой, более<br>серьезной думки, а кроме того, Друбенной, который говорит, что он вни сперый приятель.<br>нисколько не выноват в том, что моя фициономии Впрочем, - самых он, вставая, - вы пимете мно фаматное и пимете, где найти мних но не ноудьте, - прибини он, - что я не считно мисколько ни себя, ни вас оскорбленных и мой совет, как человека старше вас, оставить это дело без последствий. Так в питаниу, после потра, в жду вас, Друбедкой; до свидания,- насточил кина Амдрей и вышел, поклоништись обощь:

Ростов вспомнил то, что ему надо было ответить, только тогда, когда он уже вышет. И шае более был он сердит за то, что забыл сказать это. Росток сейчас же велах подать скою тошадь и, сухо простившись с Борисом, понхат к себе. Ехать ли ему знатра в главную квартиру и вышать этого помношегося адмотнита или в сными дале оставить это дахо так? был вопрос, который мучки его всю дерогу. То он с алобой думал о том, с каким бы удовольствием он увидал испут этого малежкого, слабого и гордого человечка под его пистолетом, то он с удивлением чувствовал, что из всех подей, которых он знат, инклюбы IN CROIN NO BE HARRY ROADS CROIN INVERSE KEEP AROUND HER RESERVED TO A START THE CAMPBEL

VIII

На другой дню свиднин Бориса с Ростовым был смотр настрийских и русских войск,

# 9.ВОДЯНОЙ ЗНАК

ии вы еще не владеете слепым методом набора - Word РАССЫЛКИ **РЕЦЕНЗИРОВАНИЕ** вид Вход - Интервал между абзацами **HA3BAHME HA3BAHKE TELESTRA** primiera i **В Эффекты**\* Подложка раницы • По умолчанию страницы - страниц ние документа Фон страницы

Вы можете добавить водяной знак (watermark) на свой документ для дополнительной защиты. Для этого перейдите в меню «Дизайн» и выберите пункт «Подложка». В Word есть четыре стандартных шаблона, также можно создать свой.

 $L_{\rm{max}}$ 

# 10. НАСТРОЙКА ЛЕНТЫ

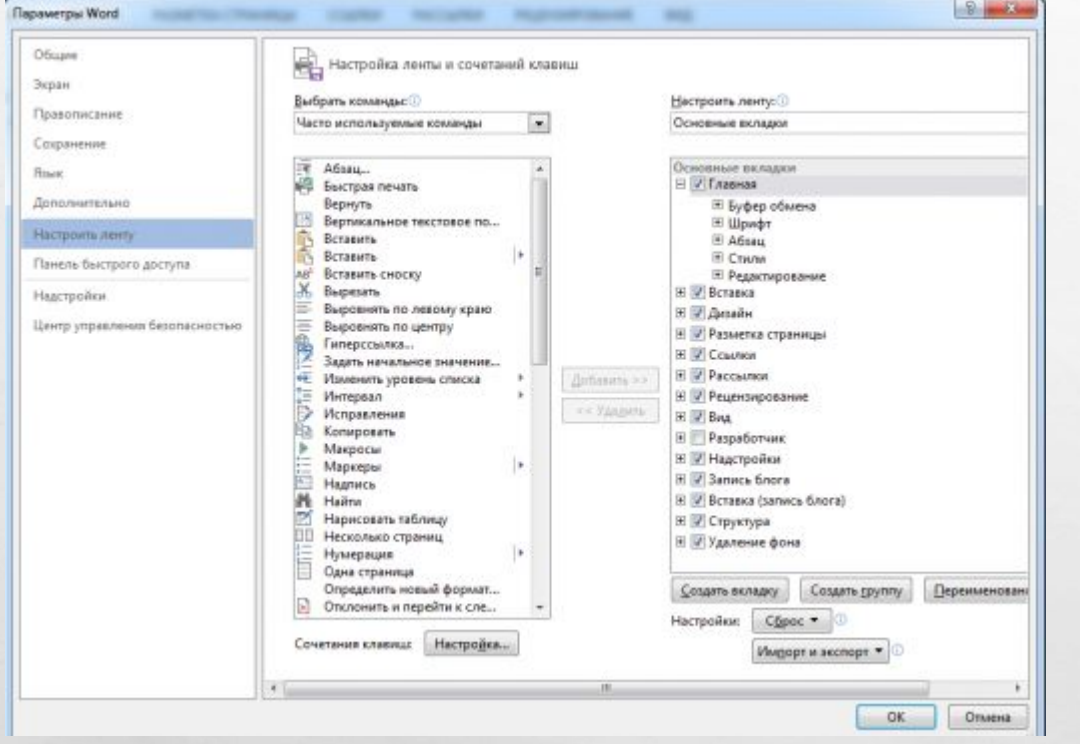

Верхнюю ленту с кнопками можно очень гибко настроить. Для этого перейдите в меню «Файл» - «Параметры» - «Настроить ленту». Здесь можно добавить функции, которых раньше не было, и удалить те, которые не нужны. Более того, вы можете удалять или создавать свои вкладки с функциями.

# **11.WORD В КАЧЕСТВЕ МЕНЕДЖЕРА ЗАДАЧ**

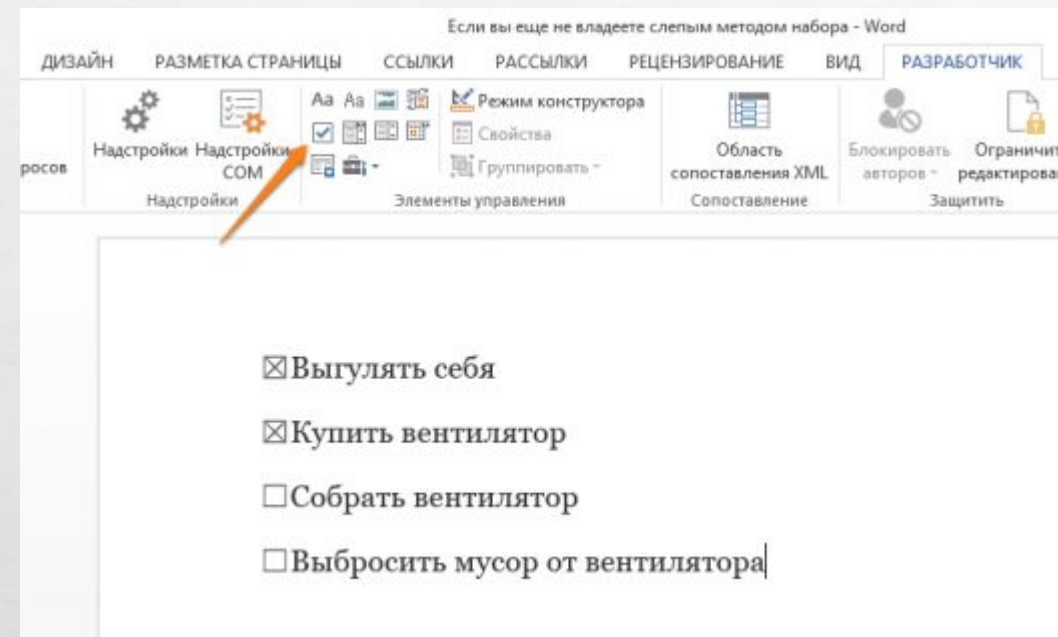

Если вы большой поклонник Microsoft и Word в частности, то даже можете использовать его как менеджер задач. Правда, для начала придётся немного постараться. Нажмите правой кнопкой на ленте функций сверху и выберите «Настройка ленты». В правом столбце включите единственную отключённую вкладку «Разработчик». Перейдите в появившуюся вкладку «Разработчик» и найдите элемент «Флажок», на котором изображена галочка (почему бы и нет). Теперь, нажимая на флажок, вы можете создавать списки задач и помечать их, как выполненные.

### <u> 12. ВЕРТИКАЛЬНОЕ ВЫДЕЛЕНИЕ ТЕКСТА</u>

**ALCOHOL:** 

Выгулять себя Купить вентилятор Собрать вентилятор Выбросить мусор от вентилятора

 $\mathcal{L}_{\alpha}$ 

 $\frac{1}{2}$ 

Если вы случайно испортили свой список, то можете выделить текст вертикально. Для этого удерживайте Alt и используйте курсор мышки для выделения.

# 13. ЗАПИСЬ ИСПРАВЛЕНИЙ

Это должно быть просто правилом хорошего тона для всякого, кто правит текст: перед тем, как изменять даже запятую, нужно включать запись исправлений. Невежливо заставлять людей выискивать 10 отличий в двух почти одинаковых версиях документа.

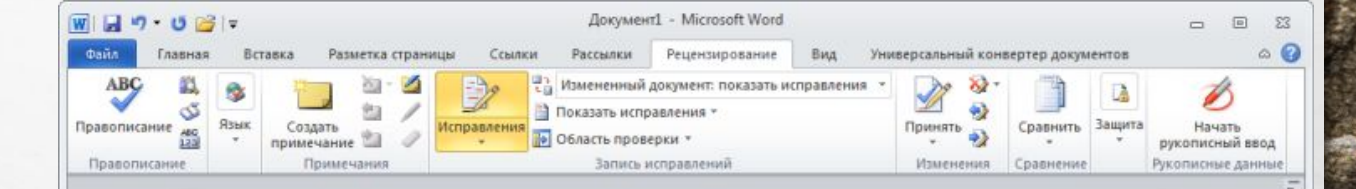

### Поиск и применение шаблона

Приложение Word 2010 позволяет применять как встроенные, так и пользовательские шаблоны, а также выполнять поиск среди множества шаблонов, доступных на веб-сайте Office.com. На веб-сайте Office.com представлен широкий выбор популярных шаблонов Word, включая базовые резюме, резюме для определенных должностей"резюме, повестки дня, визитные карточки для печати и факсы.

Чтобы найти и применить подключить шаблон в Word, выполните перечисленные ниже действия.

1. На вкладке Файл нажмите кнопку Создать.

2. В разделе Доступные шаблоны выполните одно из перечисленных ниже действий.

UTAKLI BACHABLAARATLCRABIIIM ILA BETRAALILILIN ILIAKBALIAR

Страница: 1 из 2 Число слов: 196 3 русский

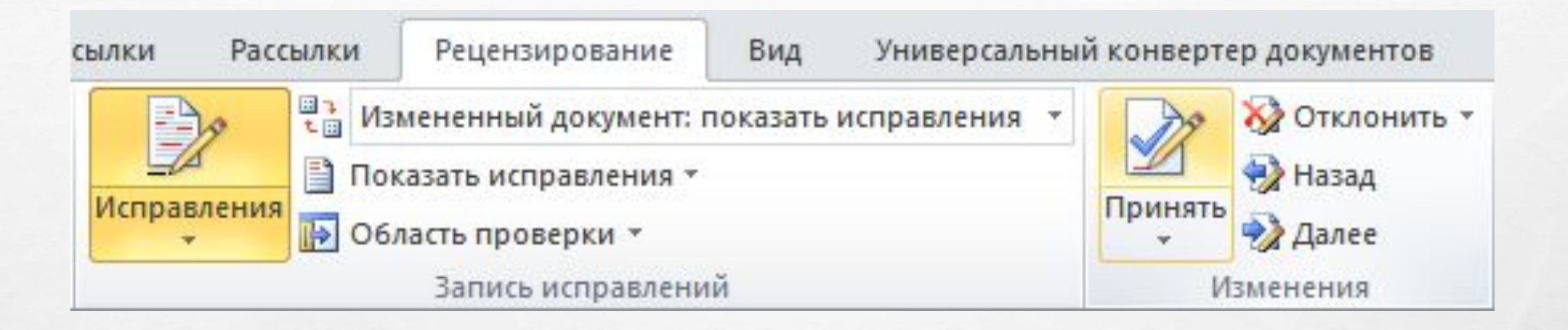

Тем более, что эта функция включается всего лишь одной кнопкой «Исправления» (во владке «Рецензирование»).

Получив документ с записанными исправлениями, вы просто идете по тексту и принимаете либо отклоняете исправления один за другим. Ну или можно все сразу. Для этого есть специальные кнопочки во вкладке «Рецензирование».

**TANK START START START START START START START START START START START START START START START START** 

 $L_{\rm{max}}$ 

彩

 $\frac{1}{2}$ 

# СПАСИБО ЗА ВНИМАНИЕ)

**West** 

**光** 

**DESCRIPTION** 

 $L_{\rm{1.10}}$